Procedura reguluje zasady wymiany danych pomiędzy podmiotem zatrudniającym a Funduszem za pośrednictwem PKO Finat sp. z o.o. (Agent Obsługujący) w ramach Aplikacji iPPK, w procesie obsługi pracowniczych planów kapitałowych (PPK) w rozumieniu ustawy z dnia 4 października 2018 r. o pracowniczych planach kapitałowych.

#### **DEFINICJE § 1.**

- 1. Użute w Procedurze określenia oznaczają:
	- 1) **Administrator** osoba wskazana przez Pracodawcę w Umowie o zarządzanie PPK do obsługi Aplikacji iPPK;
	- 2) **Anonimizacja -** proces usuwania lub zastępowania (Dana Zanonimizowana) danych osobowych Uczestników w Aplikacji iPPK oraz w Systemie AT FI, będący następstwem nieważności Umów o prowadzenie PPK zawartuch na rzecz Uczestników, któruch dane osobowe mają zostać zanonimizowane, w taki sposób, że osób których dane dotyczą, w ogóle nie można zidentyfikować lub już nie można zidentyfikować, z zastrzeżeniem §17 ust. 21;
	- 3) **Agent Obsługujący** podmiot, który na podstawie umowy z Funduszem obsługuje bazę danych obejmującą wszystkie Rachunki PPK i Subrejestry Uczestników Funduszu oraz rozliczenia z tytułu zbywania i odkupywania Jednostek Uczestnictwa;
	- 4) **Aplikacja iPPK** aplikacja, dostępna na stronie [www.ippk.pl,](http://www.ippk.pl/) dedykowana do wymiany danych pomiędzy podmiotami realizującymi czynności związane z prowadzeniem PPK, w szczególności pomiędzy Pracodawcą a Funduszem za pośrednictwem Agenta Obsługującego;
	- 5) **Aplikacja uwierzytelniająca**  odpowiednia dla systemu operacyjnego urządzenia mobilnego Pracodawcy darmowa aplikacja (np. Google Authenticator), możliwa do pobrania z platformy udostępniającej aplikacje mobilne (np. Google Play, App Store lub inne), zainstalowana na urządzeniu mobilnym w celu generowania jednorazowych kodów autoryzacyjnych, umożliwiających zalogowanie do Aplikacji iPPK w ramach dwuskładnikowej autoryzacji;
	- 6) **API**  Application Programming Interface interfejs, sposób określonych, opisanych i oprogramowanych reguł w jaki systemy komputerowe komunikują się pomiędzy sobą;
	- 7) **Dane identyfikujące -** dane osobowe Pracownika lub Uczestnika lub inne dane, których podanie jest obligatoryjne lub dopuszczalne zgodnie ze strukturą pliku rejestracyjnego stanowiącego załącznik nr 1 do Procedury;
	- 8) **Dyspozycja** oświadczenie woli Pracownika lub Uczestnika, przewidziane w Ustawie o PPK, złożone przez Pracownika lub Uczestnika bezpośrednio lub za pośrednictwem Portalu Pracownika do Pracodawcy o treści i w formie zgodnej z Ustawą o PPK, w tym m.in.: deklaracja rezygnacji z dokonywania Wpłat do PPK, o której mowa w art. 23 ust. 2 Ustawy o PPK lub wniosek, o którum mowa w art. 23 ust. 10 Ustawu o PPK:
	- 9) **Fundusz** PKO Emerytura specjalistyczny fundusz inwestycyjny otwarty;
	- 10) **Lista Pracowników**  lista Pracowników zawierająca Dane identyfikujące Pracowników, stanowiąca załącznik do Umowy o prowadzenie PPK;
	- 11) **Korekta**  informacja lub wniosek lub żądanie kierowane przez Pracodawcę do Funduszu w przedmiocie konieczności dokonania całkowitego lub częściowego zwrotu środków pochodzących z nienależnie przekazanych i rozliczonych Wpłat Finansowanych przez Pracodawcę lub Wpłat Finansowanych przez Pracownika;
	- 12) **Portal Pracownika** aplikacja dostępna pod adresem: [https://i-fundusze.pl,](https://i-fundusze.pl/) dedykowana Uczestnikowi.
	- 13) **PPK**  pracowniczy plan kapitałowy, o którym mowa w Ustawie o PPK;
	- 14) **Pracodawca**  podmiot zatrudniający w rozumieniu Ustawy o PPK;
	- 15) **Pracownik**  osoba zatrudniona w rozumieniu art. 2 ust. 1 pkt 18) Ustawy o PPK;
	- 16) **Procedura**  niniejsza Procedura wymiany danych za pośrednictwem Aplikacji iPPK;
	- 17) **Rachunek PPK** komputerowa ewidencja danych Uczestnika, prowadzona przez Agenta Obsługującego, uwzględniająca między innymi Dane identyfikujące Uczestnika, informacje o pełnomocnictwach udzielonych lub odwołanych przez Uczestnika, jak również dane zaewidencjonowane na Subrejestrach;
- 18) **System AT FI –** system informatyczny Agenta Obsługującego, służący do prowadzenia Rachunków PPK Uczestników;
- 19) **Towarzystwo** PKO Towarzystwo Funduszy Inwestycyjnych Spółka Akcyjna z siedzibą w Warszawie, będące organem Funduszu;
- 20) **Uczestnik** osoba fizyczna, która ukończyła 18. rok życia, w imieniu i na rzecz której została zawarta Umowa o prowadzenie PPK oraz na której rzecz Fundusz otworzy lub już prowadzi Rachunek PPK;
- 21) **Umowa o prowadzenie PPK** umowa zawierana w imieniu i na rzecz Pracownika z Funduszem o prowadzenie PPK;
- 22) **Umowa o zarządzanie PPK** umowa zawierana z Funduszem o zarządzanie PPK;
- 23) **Ustawa o PPK**  ustawa z dnia 4 października 2018 r. o pracowniczych planach kapitałowych;
- 24) **Użytkownik**  Administrator oraz każda osoba działająca w imieniu Pracodawcy, której Administrator nadał uprawnienia do korzystania z Aplikacji iPPK;
- 25) **Wynagrodzenie**  podstawa wymiaru składek na ubezpieczenie emerytalne i rentowe Uczestnika, o której mowa w Ustawie o PPK;
- 26) **Wpłata do PPK**  wpłata do PPK z tytułu Wpłat Finansowanych przez Pracodawcę, Wpłat Finansowanych przez Pracownika, Dopłat Rocznych lub Wpłaty Powitalnej;
- 27) **Wpłata Dodatkowa Pracodawcy**  określona procentowo część Wynagrodzenia Uczestnika obliczana i finansowana przez Pracodawcę w związku z uczestnictwem Uczestnika w PPK i odprowadzana na odpowiedni Rachunek PPK Uczestnika;
- 28) **Wpłata Dodatkowa Pracownika** określona procentowo część Wynagrodzenia Uczestnika, finansowana przez Uczestnika, obliczana przez Pracodawcę w związku z uczestnictwem Uczestnika w PPK i odprowadzana na odpowiedni Rachunek PPK Uczestnika;
- 29) **Wpłata Podstawowa Pracodawcy**  wpłata podstawowa finansowana przez Pracodawcę, obliczana i odprowadzana przez Pracodawcę na odpowiedni Rachunek PPK Uczestnika;
- 30) **Wpłata Podstawowa Pracownika** wpłata podstawowa finansowana przez Uczestnika, obliczana, pobierana od Uczestnika i odprowadzana przez Pracodawcę na odpowiedni Rachunek PPK Uczestnika;
- 31) **Wpłata Finansowana przez Pracodawcę –** Wpłata Podstawowa Pracodawcy oraz, w przypadku w którym została zadeklarowana, również Wpłata Dodatkowa Pracodawcy;
- 32) **Wpłata Finansowana przez Pracownika -** Wpłata Podstawowa Pracownika oraz, w przypadku w którym została zadeklarowana, również Wpłata Dodatkowa Pracownika;
- 33) **Wypłata**  wypłata środków zgromadzonych w PPK, o której mowa w Ustawie o PPK;
- 34) **Wypłata Transferowa**  przekazanie środków zgromadzonych w PPK, o których mowa w Ustawie o PPK;
- 35) **Zwrot** wycofanie środków zgromadzonych w PPK przed osiągnięciem przez Uczestnika 60 roku życia na wniosek Uczestnika, małżonka lub byłego małżonka Uczestnika, małżonka zmarłego Uczestnika lub Osoby Uprawnionej.

### **ZASADY OGÓLNE § 2.**

- 1. Aplikacja iPPK umożliwia Użytkownikowi:
	- 1) zawieranie Umów o prowadzenie PPK na rzecz Pracowników,
	- 2) zarządzanie kartotekami Uczestników,
	- 3) obsługę Dyspozycji związanych z PPK, takich jak:
		- a) rezygnacja z dokonywania wpłat do PPK (Rezygnacja z PPK),
		- b) wniosek o ponowne dokonywanie wpłat do PPK (Przywrócenie do PPK),
		- c) zmiana wysokości Wpłaty Dodatkowej Pracownika (przez co rozumiane jest również zadeklarowanie Wpłaty Dodatkowej Pracownika) (Deklaracja/Zmiana wpłaty dodatkowej Pracownika),
		- d) rezygnacja z Wpłaty Dodatkowej Pracownika (Odwołanie wpłaty dodatkowej Pracownika),

- e) zmiana wysokości Wpłaty Podstawowej Pracownika (Zmiana wpłaty podstawowej Pracownika),
- f) Wypłata Transferowa na wniosek Pracodawcy (Wniosek o wypłatę transferową)
- 4) przetwarzanie informacji na temat Wpłat Finansowanych przez Pracodawcę i Wpłat Finansowanych przez Pracownika, zawartych w plikach składkowych przesyłanych przez Użytkownika do Agenta Obsługującego za pośrednictwem Aplikacji iPPK,
- 5) przetwarzanie informacji dotyczących Korekt oraz wyników ich rozliczenia przez Agenta Obsługującego,
- 6) generowanie raportów związanych z PPK,
- 7) pobieranie szablonów dokumentów związanych z obsługą PPK,
- 8) zarządzanie uprawnieniami Użytkowników,
- 9) dodawanie, edytowanie oraz usuwanie danych osób kontaktowych,
- 10) zgłoszenie żądania Anonimizacji.
- 2. Wymiana danych pomiędzy Pracodawcą a Funduszem, odbywa się wyłącznie za pośrednictwem Aplikacji iPPK obsługiwanej przez Agenta Obsługującego.
- 3. Dyspozycje, które Uczestnik składa do Pracodawcy, są przekazywane przez Pracodawcę Funduszowi wyłącznie za pośrednictwem Aplikacji iPPK. Przekazanie Duspozucji do Aplikacji iPPK może nastąpić, według wyboru Pracodawcy, w następujący sposób:
	- 1) Pracodawca przekazuje Duspozucie do Aplikacji iPPK bezpośrednio w sposób wskazanu w Procedurze, lub
	- 2) Pracodawca przekazuje Dyspozycje do Aplikacji iPPK pośrednio, w ten sposób, że włącza w Aplikacji iPPK w zakładce "Administracja" możliwość składania Pracodawcy przez Uczestników Dyspozycji za pośrednictwem Portalu Pracownika; Dyspozycja złożona za pośrednictwem Portalu Pracownika, z chwilą jej zatwierdzenia przez Uczestnika w Portalu Pracownika, jest przekazywana do Aplikacji iPPK i jest w niej widoczna dla Pracodawcy.
- 4. W przypadku składania przez Uczestnika Dyspozycji, co do których w Ustawie o PPK przewidziano formę pisemną, Pracodawca, w zależności od przyjętych u siebie zasad:
	- 1) wypełnia i drukuje formularz Dyspozycji udostępniony w ramach Aplikacji iPPK lub opracowany niezależnie przez siebie oraz przekazuje ten formularz do podpisu Uczestnikowi składającemu Dyspozycję, lub
	- 2) udostępnia Uczestnikom, w sposób przyjęty u siebie, formularz Dyspozycji, o którym mowa w pkt 1), umożliwiając pobranie i wydruk lub uzupełnienie, a Uczestnik doręcza mu wypełniony i podpisany przez siebie formularz Dyspozycji, lub
	- 3) w przypadku włączenia możliwości przekazywania Duspozycji w sposób wskazany w ust. 3 pkt 2) Uczestnik generuje Dyspozycję w Portalu Pracownika, skąd pobiera wypełniony formularz Dyspozycji; następnie, Uczestnik podpisuje formularz Dyspozycji oraz doręcza go Pracodawcy celem przekazania Funduszowi.
- 5. W przypadku składania przez Uczestnika Dyspozycji, co do których w Ustawie o PPK nie przewidziano formy pisemnej, Pracodawca w zależności od przyjętych u siebie zasad może:
	- 1) przyjąć którykolwiek ze sposobów złożenia Dyspozycji, o których mowa w ust. 4 pkt 1-2 powyżej, lub
	- 2) przyjąć od Uczestnika Dyspozycję w inny, przyjęty u siebie, sposób (np. poprzez kanały elektroniczne,) lub
	- 3) włączyć możliwość przekazywania Dyspozycji w sposób wskazany w ust. 3 pkt 2); w takim przypadku, Pracodawca może pobrać z Aplikacji iPPK informację o złożeniu Dyspozycji przez Uczestnika.
- 6. W celu złożenia Dyspozycji w Aplikacji iPPK w sposób wskazany w ust. 3 pkt 1) powyżej, bez względu na formy składania Dyspozycji Pracodawcy, o których w ust. 4 pkt 1-2 i w ust. 5 pkt 1-2 powyżej, w celu zarejestrowania Dyspozycji w Aplikacji iPPK, należy w Aplikacji iPPK, w sekcji Dyspozycje:
	- 1) zarejestrować formularz odpowiedniego typu Dyspozycji, podając dane osoby, której dotyczy, dane osoby składającej daną Dyspozycję Pracodawcy za Uczestnika, a także pozostałe dane dotyczące Dyspozycji, w szczególności datę, w której Dyspozycja została złożona, lub
	- 2) zarejestrować Dyspozycję poprzez usługę API, lub

- 3) zarejestrować Duspozucję poprzez wczytanie poprawnego pliku w zakładce "Duspozucje", po kliknięciu przycisku "Wczytaj plik z dyspozycjami".
- 7. Dyspozycja jest rejestrowana i zatwierdzana w Aplikacji iPPK przez zalogowanego Użytkownika Aplikacji iPPK, posiadającego nadane uprawnienie "Dyspozycje". Dyspozycje składane w sposób, o którym mowa w ust. 3 pkt 2) są rejestrowane w Portalu Pracownika przez Uczestników.
- 8. Duspozucie rejestrowane w Portalu Pracownika, co do któruch Ustawa o PPK przewidziała forme pisemną, wymagają zatwierdzenia w Aplikacji iPPK przez Użytkownika Aplikacji iPPK z uprawnieniem Dyspozycje. Pozostałe Dyspozycje składane w Portalu Pracownika rejestrowane są automatycznie jako zatwierdzone. Niezależnie od możliwości pobrania informacji o Dyspozycjach złożonych przez Portal Pracownika zgodnie z ust. 5 pkt 3) powyżej Pracodawca będzie informowany o ich złożeniu za pośrednictwem wiadomości e-mail.
- 9. Jedynie zatwierdzona Dyspozycja zostanie przekazana do systemu Agenta Obsługującego.
- 10. Zatwierdzenie Dyspozycji jest traktowane jako oświadczenie Pracodawcy o fakcie złożenia danej Dyspozycji przez Pracownika lub Uczestnika.
- 11. Wszystkie zarejestrowane i zatwierdzone Dyspozycje, raz dziennie w sposób automatyczny, są przesyłane do Agenta Obsługującego.
- 12. W Aplikacji iPPK następuje proces automatucznego usuwania plików w przypadkach i na zasadach opisanych w § 18 poniżej.
- 13. Wsparcie w zakresie PPK jest realizowane przez Agenta Obsługującego pod numerem telefonu (+48) 22 539 23 57, za pośrednictwem maila [obslugapkotfi@finat.pl](mailto:obslugapkotfi@finat.pl) lub za pośrednictwem usługi czat dostępnej na stronie [www.ippk.pl](http://www.ippk.pl/) w dni robocze w godzinach 8.00 -17.00.

# **AKTYWACJA KONTA § 3.**

- 1. Dostęp do Aplikacji iPPK posiada Pracodawca, który zawarł z Funduszem Umowę o zarządzanie PPK oraz dla którego konto Administratora w Aplikacji iPPK zostało aktywowane.
- 2. Pierwszym Użytkownikiem Aplikacji iPPK po stronie Pracodawcy jest Administrator wskazany w Umowie o zarządzanie PPK.
- 3. W momencie nadania uprawnień pierwszemu Administratorowi Aplikacji iPPK, do Administratora zostaje wysłana wiadomość e-mail z linkiem do Aplikacji iPPK, przy użyciu którego zdefiniuje on swoje hasło. Ważność czasowa linku do aktywacji hasła jest ograniczona do 72 godzin od momentu jego przesłania. Po tum czasie Administrator klikając w link zostanie poproszony o podanie identyfikatora (adresu e-mail), na który zostanie przesłana kolejna wiadomość z linkiem, przy użyciu którego zdefiniuje on swoje hasło. W przypadku wygaśnięcia ważności linku Administrator może również skorzystać z opcji przypomnij hasło na ekranie do logowania.
- 4. Po poprawnym zdefiniowaniu hasła, do Administratora zostaje wysłana wiadomość e-mail z potwierdzeniem aktywacji konta.
- 5. Identyfikatorem Użytkownika w Aplikacji iPPK jest zawsze adres e-mail tego Użytkownika. Warunkiem korzystania z Aplikacji iPPK jest posiadanie i dostęp do konta e-mail, oraz, w przypadku Użytkowników, którzy posiadają uprawnienia Administracja lub Anonimizacja, a także w przypadku kiedy na etapie nadawania uprawnień Użytkownikowi został podany numer telefonu, posiadanie telefonu umożliwiającego odbieranie wiadomości SMS. Dodatkowo, w przypadku dwuskładnikowej autoryzacji w procesie logowania, warunkiem korzystania z Aplikacji iPPK jest posiadanie urządzenia mobilnego (np. smartfon) na którym można zainstalować Aplikację uwierzytelniającą.
- 6. W ramach procesu logowania do Aplikacji iPPK, udostępniona jest opcja dwuskładnikowej autoryzacji, polegająca na obowiązkowym podawaniu przez Użytkownika, poza jego identyfikatorem oraz hasłem, jednorazowego 6-cyfrowego kodu autoryzacyjnego, wygenerowanego w Aplikacji uwierzytelniającej. Użytkownik z poziomem uprawnień "Administracia" może włączyć lub wyłączyć w Aplikacji iPPK opcję dwuskładnikowej autoryzacji, przy czym przyjmuje on do wiadomości, że wyłączenie tej funkcjonalności zmniejszy poziom bezpieczeństwa korzystania z Aplikacji iPPK. Po uruchomieniu dwuskładnikowej autoryzacji, każdy Użytkownik, przy pierwszym logowaniu do Aplikacji iPPK będzie musiał zsynchronizować konto Aplikacji iPPK z wybraną Aplikacją uwierzytelniającą, zainstalowaną na swoim urządzeniu mobilnym w celu generowania

jednorazowych kodów autoryzacyjnych. Usługodawca zaleca pozostawienie włączonej opcji dwuskładnikowej autoryzacji.

- 7. Pierwszy Administrator posiada wszystkie uprawnienia wskazane w ust. 8.
- 8. W Aplikacji iPPK są możliwe do zdefiniowana następujące poziomy uprawnień:
	- 1) Administracja zarządzanie Użytkownikami, nadawanie i odbieranie dostępów i uprawnień, wskazywanie oraz edycja danych osób kontaktowych, konfiguracja Aplikacji iPPK, w tym możliwość wyłączenia/włączenia dwuskładnikowej autoryzacji dla wszystkich Użytkowników danego Pracodawcy;
	- 2) API pozwala na korzystanie z usługi sieciowej (API) przez tego Użytkownika;
	- 3) Składki wczytywanie informacji o wpłatach, sposobie rozksięgowania przelewu, wczytywanie informacji o korektach, podgląd plików historycznie wczytanych, podgląd wczytanych danych o składkach;
	- 4) Kartoteki wyszukiwanie Uczestników oraz dostęp do ich danych, edycję ich danych, generowanie raportów;
	- 5) Rejestracja rejestrowanie nowych Pracowników do PPK oraz pobieranie Umowy o prowadzenie PPK z załącznikiem zawierającym Listę Pracowników;
	- 6) Dyspozycje rejestrowanie Dyspozycji poprzez wczytanie pliku lub formularz webowy, zmiana statusu, drukowanie, wyszukiwanie oraz podgląd Dyspozycji składanych przez Pracowników lub Uczestników;
	- 7) Struktura firmy pozwala na zdefiniowanie struktury firmy, która może zostać wykorzystana w modelu uprawnień;
	- 8) Konwerter XML pozwala na konwertowanie plików XML wyeksportowanych w obsługiwanym przez Aplikację iPPK formacie i strukturze na pliki CSV obsługiwane przez Aplikację iPPK (Format iPPK).
	- 9) Anonimizacja pozwala na zgłoszenie listy Uczestników, na rzecz których zostały zawarte nieważne Umowy o prowadzenie PPK; zgłoszenie rozpoczyna proces Anonimizacji danych osobowych Uczestników wskazanych na tej liście.
- 9. Każde uprawnienie symbolizuje jeden "kafelek" widoczny po zalogowaniu i jedną pozycję w menu górnym.
- 10. Każdy nowo zarejestrowany Użytkownik Aplikacji iPPK otrzyma wiadomość e-mail z linkiem do logowania się do Aplikacji iPPK, analogicznie jak pierwszy Administrator (patrz ust 3-5).

#### **ZGŁASZANIE PRACOWNIKÓW DO PPK § 4.**

- 1. Pracodawca zawiera Umowę o prowadzenie PPK w imieniu i na rzecz Pracowników, w terminach określonych w Ustawie o PPK (nie wcześniej niż w terminie 10 dni roboczych od dnia wejścia w życie Umowy o zarządzanie PPK) w trybie zgłoszenia Pracowników do PPK opisanym w niniejszym paragrafie. Za prawidłowość i terminowość zgłaszania Pracowników do PPK odpowiada Pracodawca.
- 2. Zgłoszenie Pracowników do PPK następuje poprzez wczytanie do Aplikacji iPPK pliku rejestracyjnego z Listą Pracowników, w sekcji "Rejestracja" lub ręczne wprowadzenie Pracownika w zakładce "Zarejestruj nowego Pracownika" lub skorzystanie z usługi API. Specyfikacja pliku rejestracyjnego stanowi załącznik nr 1 do Procedury.
- 3. Zgłoszenie Pracowników do PPK w przypadku, w którym Umowa o prowadzenie PPK została wcześniej zawarta na rzecz co najmniej jednego Pracownika, następuje poprzez jednostronną aktualizację Listy Pracowników, przekazaną przez Pracodawcę za pośrednictwem Aplikacji iPPK. Aktualizacja Listy Pracowników może polegać na przekazaniu: (i) danych nowego Pracownika lub nowych Pracowników, w imieniu których Pracodawca ma obowiązek zawrzeć Umowę o prowadzenie PPK, poprzez zaczytanie pliku rejestracyjnego obejmującego zaktualizowaną Listę Pracowników lub Listę Pracowników obejmującą dane nowego lub nowych Pracowników albo (ii) zgłoszenie nowego Pracownika poprzez usługę API albo (iii) ręczne wprowadzenie danych nowego Pracownika do formularza rejestracyjnego w Aplikacji iPPK.

- 4. Po wykonaniu jednej z czynności, o których mowa w ust. 2 lub 3 powyżej, Aplikacja iPPK dokonuje niezbędnych walidacji w zakresie kompletności danych oraz poprawności zastosowanych formatów danych i pliku. W przypadku zidentyfikowania nieprawidłowości w co najmniej jednym wierszu, dane nie zostają zapisane, a tym samym na rzecz Pracownika nie zostaje zawarta Umowa o prowadzenie PPK.
- 5. W przupadku zidentufikowanuch nieprawidłowości w pliku, wczytany plik rejestracyjny otrzymuje status pliku błędnego, ze wskazaniem listy zidentyfikowanych błędów. Każdy błąd walidacyjny powoduje odrzucenie całego pliku.
- 6. Po eliminacji przez Użytkownika wszystkich wykazanych błędów należy powtórzyć proces wczytywania pliku rejestracyjnego.
- 7. Poprawny plik otrzymuje status "Wczytany", co oznacza, że został poprawnie wczytany i zostanie przekazany do Agenta Obsługującego. System iPPK potwierdza przyjęcie pliku wiadomością e-mail wysłaną do Użytkownika, który wczytał plik.
- 8. Za datę zgłoszenia Pracownika do PPK i tym samym za datę zawarcia Umowy o prowadzenie PPK na rzecz tego Pracownika, uznaje się, odpowiednio: (i) datę wczytania poprawnego pliku rejestracyjnego z Listą Pracowników do Aplikacji iPPK albo (ii) zatwierdzenia formularza rejestracji nowego Pracownika (w przypadku załoszenia dokonywanego ręcznie) albo (iii) załoszenia nowego Pracownika poprzez usługę API.
- 9. Wczytanie pierwszego pliku rejestracyjnego lub zarejestrowanie pierwszego Pracownika, umożliwia pobranie treści Umowy o prowadzenie PPK. Umowa jest dostępna w sekcji Rejestracja, pod przyciskiem "Pobierz umowę o prowadzenie PPK". Aplikacja iPPK umożliwia pobranie Umowy o prowadzenie PPK wraz z załącznikiem (Lista Pracowników) na wskazany dzień.
- 10. Załącznik (Lista Pracowników) do Umowy o prowadzenie PPK może zostać wygenerowany przez zalogowanego Użytkownika Aplikacji iPPK w zakładce Rejestracja.
- 11. Zgłoszeni do programu PPK Pracownicy są widoczni w sekcji Kartoteki.
- 12. W celu zarejestrowania informacji o dacie zakończenia zatrudnienia Uczestnika należy w Aplikacji iPPK, w sekcji Kartoteka, po wyszukaniu konkretnego Uczestnika, w zakładce Historia zatrudnienia: (i) zarejestrować odpowiednią informację o dacie zakończenia zatrudnienia, lub (ii) zarejestrować tę informację poprzez usługę API, lub (iii) wczytać plik z masową informacją o końcu zatrudnienia. Operacja wczytania pliku jest możliwa w zakładce Kartoteka po naciśnięciu przycisku: Rejestracja końca zatrudnienia. Specyfikacja pliku z informacją o końcu zatrudnienia stanowi załącznik nr 4 do Procedury.
- 13. Zmiana Danych identyfikacyjnych Pracownika lub Uczestnika w systemie kadrowym Pracodawcy wymaga aktualizacji tych danych w Aplikacji iPPK. Do czasu otwarcja Rachunków PPK dla Uczestnika przez Fundusz, Pracodawca ma możliwość skorygowania danych osobowych Uczestnika poprzez usługę API, poprzez formularz internetowy lub poprzez wczytanie pliku ze zbiorczą informacją o zmianie danych. Operacja wczytania pliku ze zbiorczą informacją o zmianie danych jest możliwa w zakładce Kartoteka po naciśnięciu przycisku: Masowa edycja danych. Specyfikacja pliku stanowi załącznik nr 8 do Procedury. Korekta będzie skutkowała otwarciem Rachunków PPK przez Fundusz z uwzględnieniem zaktualizowanych danych Uczestnika. W Aplikacji iPPK prezentowany jest wtedy komunikat "Uwaga! Rachunki PPK nie zostały jeszcze otwarte dla tego Pracownika". Zmiana danych spowoduje otwarcie rejestru ze zaktualizowanymi danymi. Po otwarciu Rachunku PPK, zmiana danych Uczestnika w Aplikacji iPPK nie ma wpływu na treść danych zapisanych na Rachunku PPK tego Uczestnika prowadzonym przez Fundusz. W Aplikacji iPPK prezentowany jest wtedy komunikat "Uwaga! Zmiana danych dotyczy tylko serwisu iPPK dla Pracodawcy". Dane Uczestnika, na prowadzonych przez Fundusz rejestrach (w tym na Rachunku PPK), nie zostaną zaktualizowane, dopóki Uczestnik nie złoży dyspozycji zmiany danych bezpośrednio do Funduszu.
- 14. Rozwiązanie bądź wygaśnięcie Umowy o prowadzenie PPK, które skutkować będzie jednocześnie zamknięciem Rachunku PPK, zostanie odnotowane w Aplikacji iPPK poprzez wskazanie przy danym Uczestniku, w sekcji Kartoteki, informacji, że nie posiada on aktywnej Umowy o prowadzenie PPK, wraz z informacją o dacie jej rozwiązania bądź wygaśnięcia. W odniesieniu do takiej osoby nie będzie możliwe dokonywanie operacji opisanych w niniejszej Procedurze (np. raportowanie składek, składanie Dyspozycji, edycja danych) poza operacją anonimizacji, o której mowa w §17 Procedury. Z chwilą zamknięcia Rachunku PPK osoba taka nie będzie wskazywana w załączniku do Umowy o prowadzenie PPK, generowanym zgodnie z ust. 9 oraz 10 powyżej, jeżeli załącznik ten (lub Umowa o

prowadzenie PPK) zostanie wygenerowany na dzień tożsamy z, lub późniejszy niż, data zamknięcia Rachunku PPK. Jeżeli załącznik do Umowy o prowadzenie PPK (lub Umowa o prowadzenie PPK) zostanie wygenerowany na dzień poprzedzający datę zamknięcia Rachunku PPK, to osoba taka będzie w nim wskazana jako Uczestnik. W przypadku ponownego zgłoszenia do PPK osoby, której Rachunek PPK został zamknięty, Pracodawca będzie zobowiązany do zawarcia, w imieniu i na rzecz takiej osoby, Umowy o prowadzenie PPK na zasadach opisanych w ust. 1 i następnych.

# **WPŁATY DO PPK § 5**

- 1. Wpłaty do PPK są przekazywane na rachunek bankowy Funduszu o numerze **51103015080000000819321000**.
- 2. Po wyliczeniu wysokości wpłat za dany miesiąc i wygenerowaniu pliku składkowego z systemu kadrowo-płacowego, należy wybrać sekcję Składki, a następnie wczytać przygotowany plik metodą "przeciągnij i upuść" poprzez okno modalne bądź za pomocą usługi API.
- 3. Wysokość wpłat za dany miesiąc może być również wprowadzona ręcznie w sekcji Składki po naciśnięciu przycisku "Wprowadź składki ręcznie".
- 4. Po wczytaniu pliku składkowego, Aplikacja iPPK dokonuje niezbędnych walidacji w zakresie kompletności danych oraz poprawności zastosowanych formatów danych i pliku. Specyfikacja pliku składkowego stanowi załącznik nr 2 do Procedury.
- 5. W przypadku, o którym mowa w ust. 3, tj. wprowadzania wpłat ręcznie, Aplikacja iPPK utworzy sztuczny plik składkowy zawierający informacje wprowadzone za pomocą formularza wyświetlającego się po naciśnięciu przycisku "Wprowadź składki ręcznie" ("plik sztuczyny"). Za pomocą jednego formularza możliwe jest przekazanie informacji o wpłatach dla maksymalnie 50 (słownie: pięćdziesięciu) Uczestników.
- 6. W przypadku zidentyfikowanych nieprawidłowości, wczytany plik otrzymuje status pliku błędnego, ze wskazaniem listy zidentyfikowanych błędów, a cały plik zostaje odrzucony.
- 7. Po usunięciu wskazanych błędów należy powtórzyć proces wczytywania pliku składkowego.
- 8. Poprawny plik otrzymuje status "Wczytany", co oznacza, że został poprawnie wczytany, nie zawiera błędów i zostanie przekazany do Agenta Obsługującego. System iPPK potwierdza przyjęcie pliku poprzez przesłanie wiadomości e-mail do Użytkownika, który wczytał plik.
- 9. Plik wczytany, a także sztuczny plik może zostać anulowany przyciskiem "Anuluj" do czasu przetworzenia pliku przez Agenta Obsługującego. Możliwość anulowania jest sygnalizowana wuświetlonym przyciskiem "Anuluj" w zakładce Składki.
- 10. Anulowany plik składkowy, a także sztuczny plik, nie wywołuje skutków prawnych związanych z jego zgłoszeniem i wczytaniem oraz nie będzie uwzględniany przez Agenta Obsługującego.
- 11. Plik, a także sztuczny plik, zmieni status na "Przetworzony" po przesłaniu go do Agenta Obsługującego. Przesłanie poprawnie wczytanego pliku, a także sztucznego pliku, do Agenta następuje raz dziennie w sposób automatyczny.
- 12. W szczegółach pliku i sztucznego pliku (dostępnych dla pliku o statusie "Przetworzony" oraz "Wczytany") widoczne są m.in. kwoty wpłat w podziale na Wpłaty Podstawowe i Wpłaty Dodatkowe, numer rachunku bankowego, na który należy dokonać płatności, tytuł przelewu, kwotę przelewu.
- 13. Następnie, Pracodawca przekazuje zbiorczy przelew wpłat na rachunek bankowy wskazany w ust. 1 powyżej. Numer rachunku do wpłat jest również zamieszczony w Aplikacji iPPK. Przez zbiorczy przelew wpłat rozumie się przelew stanowiący sumę Wpłat Finansowanych przez Pracodawcę i Wpłat Finansowanych przez Pracownika należnych w odniesieniu do wszystkich Uczestników. Wysokość przedmiotowego przelewu musi być zgodna z sumą wpłat wykazaną w pliku składkowym. Pracodawca zobowiązany jest do opisywania przelewów dotyczących poszczególnych plików składkowych w sposób wskazany w sekcji Składki po naciśnięciu przycisku "Szczegóły" umieszczonym przy wczytanym pliku składkowym (opis przelewu jako minimum powinien zawierać: nazwę Pracodawcy, przedrostek "NIP", nr NIP Pracodawcy, przedrostek "REGON", nr REGON Pracodawcy). W przypadku błędnie opisanych przelewów uniemożliwiających jednoznaczną identyfikację Pracodawcy środki zostaną zwrócone przelewem na rachunek, z którego wpłynęły.
- 14. W przypadku Uczestników, dla których za dany miesiąc rozliczeniowy nie są należne Wpłaty Finansowe przez Pracodawcę lub Wpłaty Finansowane przez Pracownika (a nie została dla nich

zarejestrowana Duspozucja rezugnacji z odprowadzania środków do PPK ani nie został dla nich wskazany termin zakończenia zatrudnienia), Pracodawca w pliku składkowym dla tych Uczestników wskazuje wysokość wszystkich wpłat jako "0".

# **NIEZGODNOŚĆ WARTOŚCI PRZELEWÓW Z INFORMACJĄ O WPŁATACH § 6.**

- 1. Agent Obsługujący, niezwłocznie, jednak nie później niż w ciągu 2 (słownie: dwóch) dni roboczych od dnia otrzymania przez Fundusz przelewu i pliku składkowego (w przypadku otrzymania przelewu i pliku w różnych terminach, rozstrzygająca jest data późniejsza) dokonuje ich weryfikacji i w razie stwierdzenia wystąpienia niezgodności pomiędzy kwotą otrzymanego przez Fundusz przelewu i sumą wpłat wykazanych w przekazanym pliku składkowym, podejmuje kontakt mailowy lub telefoniczny z Użytkownikiem, który dokonywał wczytania pliku składkowego, w celu wyjaśnienia przyczyny rozbieżności.
- 2. Do czasu wyjaśnienia rozbieżności, Agent Obsługujący nie dokonuje żadnych przeliczeń wpłat na Jednostki Uczestnictwa w zakresie danego pliku otrzymanego od Pracodawcy, w którym wystąpił bład.
- 3. Jeżeli Pracodawca określi, iż przyczyną rozbieżności jest:
	- 1) błąd w wysokości wpłaty w pliku składkowym, wówczas:
		- a. błędny plik zostaje anulowany przez Agenta Obsługującego w Systemie AT FI,
		- b. Użytkownik ponawia proces przekazania poprawnego pliku składkowego za pośrednictwem Aplikacji iPPK;
	- 2) błąd w wysokości przelewu, wówczas:
		- a. w przypadku, gdy kwota przelewy przewyższa syme wpłat z pliku składkowego. Agent Obsługujący, po uzgodnieniu z Pracodawcą, rozlicza środki i zwraca nadpłatę, na rachunek, z którego wpłynęły środki,
		- b. w przypadku, gdy kwota przelewu jest niższa od sumy wpłat z pliku składkowego, Agent Obsługujący, po uzgodnieniu z Pracodawcą, zwraca środki w całości na rachunek, z którego wpłunęłu i oczekuje kolejnego przelewu o prawidłowej wysokości albo oczekuje na dopłatę brakujących środków (w zależności od poczynionych uzgodnień z Pracodawcą).
- 4. Wpłaty błędnie przekazane przez Pracodawcę (nieprawidłowa kwota), które zostały przeliczone przez Agenta Obsługującego na Jednostki Uczestnictwa Funduszu w przypadku, gdy:
	- 1) kwota odprowadzonych wpłat była za niska podlegają wyrównaniu przez Pracodawcę poprzez przygotowanie pliku składkowego zawierającego informację o kwocie wpłaty będącej różnicą pomiędzy prawidłową kwotą wpłaty a błędną kwotą, za którą zostały przydzielone Jednostki Uczestnictwa;
	- 2) kwota odprowadzonych wpłat była za wysoka podlegają wyrównaniu przez Pracodawcę w następnym miesiącu rozliczeniowym lub mogą zostać odkupione na wniosek Pracodawcy, o ile Pracodawca nie ma możliwości ich wyrównania.
- 5. Jeżeli na rachunek Funduszu wpłyną środki i w tym samym dniu Pracodawca nie przekaże plików składkowych, do wszystkich Użytkowników uprawnionych do wczytywania plików składkowych kierowany jest monit (wiadomość e-mail).
- 6. Jeżeli na rachunek Funduszu wpłyną środki pieniężne i nie zostaną wyjaśnione rozbieżności, o których mowa w ust. 1 lub do Agenta Obsługującego nie wpłynął plik składkowy w terminie 6 dni kalendarzowych od dnia zaksięgowania środków na rachunku bankowym Funduszu 7-ego dnia kalendarzowego, licząc od dnia zaksięgowania środków na rachunku bankowym Funduszu, Agent Obsługujący dokonuje zwrotu tych środków na rachunek, z którego wpłynęły, chyba że Agent Obsługujący i Pracodawca uzgodnią inaczej przed upływem terminu do zwrotu środków.
- 7. Pliki składkowe wczytane do Aplikacji iPPK oraz sztuczne pliki o którym mowa w § 5 ust. 5, do których w terminie 60 dni kalendarzowych od dnia ich wczytania do Aplikacji iPPK nie wpłyną na rachunek bankowy Funduszu, o którym mowa w §5 ust. 1 powyżej środki pieniężne umożliwiające prawidłowe rozliczenie dokonanych wpłat, są automatycznie anulowane przez Agenta Obsługującego. Plik automatycznie anulowany przez Agenta Obsługującego w sytuacji, o której

mowa w zdaniu poprzednim nie wywołuje żadnych skutków prawnych związanych z jego wczytaniem oraz nie będzie uwzględniany przez Agenta Obsługującego.

# **ZMIANA WYSOKOŚCI WPŁAT PRACOWNIKA DO PPK**

**§ 7.**

- 1. Pracownik może w ramach Dyspozycji:
	- 1) zmienić wysokość Wpłaty Podstawowej Pracownika,
	- 2) zmienić wysokość Wpłaty Dodatkowej Pracownika (przez co rozumiane jest również zadeklarowanie Wpłaty Dodatkowej Pracownika),
	- 3) zrezygnować z dokonywania Wpłaty Dodatkowej Pracownika.
- 2. Dyspozycje, o których mowa w ust 1, obowiązują od miesiąca następującego po miesiącu, w którym Uczestnik złożył taką Dyspozycję.
- 3. Informacja o przyjęciu Dyspozycji, o których mowa w ust. 1, jest rejestrowana przez zalogowanego Użytkownika, w Aplikacji iPPK, w sekcji Dyspozycje. Każda wprowadzona Dyspozycja wymaga zatwierdzenia lub zarejestrowania Dyspozycji jako zatwierdzonej. Wyłącznie zatwierdzone Dyspozycje zostaną przekazane do Agenta Obsługującego.
- 4. W celu zarejestrowania Dyspozycji należy: (i) w Aplikacji iPPK, w sekcji Dyspozycje, zarejestrować formularz odpowiedniego typu Dyspozycji, podając dane osoby której dotyczy, dane osoby składającej daną Dyspozycję Pracodawcy za Uczestnika, a także pozostałe dane dotyczące Dyspozycji w szczególności datę, w której Dyspozycja została złożona, lub (ii) zarejestrować Dyspozycję poprzez usługę API, lub (iii) zarejestrować Dyspozycję poprzez wczytanie poprawnego pliku w zakładce "Dyspozycje", po kliknięciu przycisku "Wczytaj plik z dyspozycjami". Specyfikacja pliku z dyspozycjami stanowi załącznik nr 3 do Procedury, lub (iv) zarejestrować Dyspozycje za pośrednictwem Portalu Pracownika.
- 5. Pozostałe zasady postępowania z Dyspozycjami opisane są w § 2 "Zasady Ogólne".

#### **REZYGNACJA Z DOKONYWANIA WPŁAT DO PPK § 8.**

- 1. W Aplikacji iPPK rejestrowane są wyłącznie Dyspozycje rezygnacji z dokonywania wpłat do PPK złożone przez Uczestników, na rzecz których Pracodawca zawarł uprzednio Umowę o prowadzenie PPK. Dyspozycje rezygnacji z dokonywania wpłat do PPK złożone przez Pracownika przed zawarciem na jego rzecz Umowy o prowadzenie PPK nie są rejestrowane w Aplikacji iPPK, ale archiwizowane przez Pracodawcę w sposób u niego zwyczajowo przyjęty.
- 2. W celu zarejestrowania Dyspozycji rezygnacji z dokonywania wpłat do PPK (dalej "Duspozucia Rezygnacji") należy, w terminie do 7 dni od dnia złożenia Pracodawcy Dyspozycji Rezygnacji: (i) zarejestrować tę Dyspozycję w Aplikacji iPPK, w sekcji Dyspozycje, podając dane osoby, której Duspozucia dotuczy, dane osoby składającej Duspozycje Rezygnacji do Pracodawcy za Uczestnika, a także pozostałe dane dotyczące Dyspozycji, w szczególności datę, w której Dyspozycja została złożona, lub (ii) zarejestrować Dyspozycję Rezygnacji poprzez usługę API, lub (iii) za pomocą wczytanego pliku z Dyspozycją, lub (iv) zatwierdzić Dyspozycję złożoną przez Portal Pracownika. Specyfikacja pliku z dyspozycjami stanowi załącznik nr 3 do Procedury.
- 3. Jedynie Dyspozycje zatwierdzone lub zarejestrowane jako zatwierdzone w Aplikacji iPPK przez zalogowanego Użytkownika uznaje się za skutecznie przekazane do Funduszu przez Pracodawcę.
- 4. Pozostałe zasady postępowania z Dyspozycjami opisane są w § 2 "Zasady Ogólne".
- 5. Jeżeli Pracodawca przekaże w pliku składkowym wpłaty dla Uczestnika, który złożył Deklarację Rezygnacji, Agent Obsługujący przeliczy wpłaty na Jednostki Uczestnictwa.
- 6. Zwrot przekazanych przez Pracodawcę wpłat może nastąpić wyłącznie na żądanie Pracodawcy skierowane do Agenta Obsługującego wskazujące, że wpłaty zostały pobrane i odprowadzone

nienależnie w związku z uprzednim w stosunku do datu dokonania tuch wpłat, złożeniem przez Uczestnika Dyspozycji Rezygnacji.

- 7. Zwrotowi podlegają środki pieniężne pochodzące z odkupienia przez Fundusz Jednostek Uczestnictwa nabytych za nienależne wpłaty, a środki pieniężne są przekazywane na rachunek bankowy, z którego została dokonana ostatnia wpłata środków od Pracodawcy, z zastrzeżeniem § 10 ust. 14, w wysokości wynikającej z przeliczonej transakcji. W przypadku odkupienia Jednostek Uczestnictwa nabytych za Wpłaty finansowane przez Uczestnika, Uczestnik, w związku ze zmianą przepisów od 1 stycznia 2024 roku, będzie rozliczać samodzielnie podatek od zysków kapitałowych. Fundusz przekaże Uczestnikowi informację podatkową o uzyskanym przez Uczestnika dochodzie lub wygenerowanej stracie po zakończeniu roku podatkowego, w którym dokonano zwrotu.
- 8. Podział zwróconej wpłaty na część przypadającą dla Pracodawcy i część przypadającą na Uczestnika jest dokonywany przez Pracodawcę, zaś środki należne Uczestnikowi są przekazywane przez Pracodawcę, w sposób przyjęty zwyczajowo u Pracodawcy, z zastrzeżeniem § 10 ust. 14.
- 9. Agent Obsługujący, dokonując zwrotu informuje Pracodawcę, jaka kwota zwracanej kwoty przypada na Wpłaty finansowane przez Pracodawcę, a jaka na Wpłaty finansowane przez Pracownika poprzez odpowiedni opis tytułu przelewu zwracanej kwoty albo w sposób określony w § 10 ust. 9.
- 10. Co 4 lata, począwszy od roku 2023, każda złożona u Pracodawcy Dyspozycja Rezygnacji automatycznie wygasa, z końcem lutego, niezależnie od tego kiedy została zawarta umowa o zarządzanie PPK ("Automatyczne wygaśnięcie"), z wyłączeniem Dyspozycji Rezygnacji złożonej przez Pracownika, który do ostatniego dnia marca danego roku ukończy 55 rok życia. Automatyczne wygaśnięcie skutkuje zmianą statusu Uczestnika ("Zrezygnował – Pracuje" na "Zgłoszony – Pracuje" lub "Zrezygnował – Nie pracuje" na "Zgłoszony – Nie pracuje").
- 11. Jeżeli Uczestnik złoży Pracodawcy Dyspozycję Rezygnacji przed datą Automatycznego wygaśnięcia, jednak Pracodawca zarejestruje ją w Aplikacji iPPK dopiero po dacie Automatycznego wygaśnięcia, rejestracja takiej Dyspozycji będzie nieskuteczna, a status Uczestnika nie ulegnie zmianie.
- 12. Po Automatycznym wygaśnięciu Pracodawca:

a) niezwłocznie zawiera Umowę o prowadzenie PPK w imieniu i na rzecz Pracowników, którzy zrezygnowali z uczestnictwa w PPK przed zgłoszeniem ich do programu i od 1 kwietnia dokonuje za nich Wpłat do PPK;

b) od 1 kwietnia dokonuje Wpłat do PPK za Uczestników, którzy przed Automatycznym wygaśnięciem złożyli Dyspozycje Rezygnacji,

- chyba że Pracownik lub Uczestnik złoży Pracodawcy ponowną Dyspozycie Rezuanacii po Automatycznym wygaśnięciu.

- 13. Ponowną Duspozucję Rezugnacji, o której mowa w ust. 12. Uczestnik może złożuć nie wcześniej niż od 1 marca. Pracodawca informuje Towarzystwo o ponownych Dyspozycjach Rezygnacji w sposób przewidziany w ust. 2.
- 14. Pracodawca informuje Towarzystwo o wznowieniu dokonywania Wpłat do PPK (o którym mowa w ust. 12) poprzez dokonanie Wpłat do PPK.

# **ZWROT WPŁAT NIENALEŻNYCH Z INNYCH WZGLĘDÓW NIŻ ZŁOŻENIE DEKLARACJI REZYGNACJI § 9.**

1. Postanowienia §8 ust. 6-9 powyżej stosuje się odpowiednio do zwrotu Wpłat Finansowanych przez Pracodawcę lub Wpłat Finansowych przez Pracownika nienależnych z innych względów niż złożenie Deklaracji Rezygnacji przed ich dokonaniem.

#### **KOREKTY BŁĘDNIE LUB NIENALEŻNIE PRZEKAZANYCH WPŁAT FINANSOWYCH PRZEZ PRACODAWCĘ LUB FINANSOWANYCH PRZEZ PRACOWNIKA § 10.**

- 1. Wniosek, o którum mowa w §6 ust. 4 pkt 2) oraz żądanie, o którum mowa w § 8 ust. 6 oraz w §8 ust. 6 w zw. z §9 ust. 1 składane są poprzez wgranie pliku Korekt do Aplikacji iPPK.
- 2. Poprzez wgranie pliku Korekt Pracodawca oświadcza i zapewnia, że uzgodnił z Uczestnikiem albo Pracownikiem, którego środków na Rachunku PPK dotyczy Korekta taki sposób przywrócenia stanu poprzedniego, tj. poprzez odkupienie przez Fundusz Jednostek Uczestnictwa za środki pochodzące z nienależnie dokonanych Wpłat Finansowych przez Pracownika lub Wpłat Finansowanych przez Pracodawcę zgodnie z treścią pliku Korekty i w sposób wskazany w ust. 13 poniżej.
- 3. Postanowienia ust. 2 nie stosuje się do sytuacji, w której żądania Korekty będą dotyczyły odkupienia Jednostek Uczestnictwa, nabytych za wpłaty dokonywane począwszy od 21 listopada 2022 r.
- 4. Wgranie pliku Korekty jest możliwe w sekcji "Składki" po naciśnięciu przycisku "Korekty", a następnie przeciągnięcie pliku metodą "przeciągnij i upuść" lub przyciskiem "Wczytaj plik". Po wczytaniu pliku Aplikacja iPPK dokonuje niezbędnych walidacji w zakresie kompletności danych oraz poprawności zastosowanych formatów danych i pliku. Specyfikacja pliku Korekt stanowi załącznik nr 6 do Procedury.
- 5. W przypadku zidentyfikowanych nieprawidłowości, wczytany plik Korekty otrzymuje status pliku błędnego, ze wskazaniem listy zidentyfikowanych błędów, a cały plik zostaje odrzucony.
- 6. Po uzupełnieniu wykazanych błędów należy powtórzyć proces wczytywania pliku Korekty.
- 7. Poprawny plik otrzymuje status "Wczytany", co oznacza, że został poprawnie wczytany, nie zawiera błędów i zostanie przekazany do Agenta Obsługującego Przekazanie pliku do Agenta Obsługującego powoduje zmianę statusu pliku na "Przetworzony". Do czasu zmiany statusu na "Przetworzony" plik Korekt może zostać anulowany przyciskiem Anuluj.
- 8. Anulowanie powoduje zmianę statusu pliku Korekt na "Anulowany". Anulowany plik Korekt nie wywołuje skutków prawnych związanych z jego zgłoszeniem i wczytaniem oraz nie będzie uwzględniany przez Agenta Obsługującego.
- 9. Korekty zawarte w plikach "Wczytanych", "Przetworzonych" oraz "Anulowanych" są widoczne na ekranie "Kartoteki" każdego z Pracowników z odpowiednim każdej Korekcie statusem.
- 10. Dla plików o statusie "Przetworzonu" możliwe jest klikniecie przycisku "Szczegółu", który prowadzi na ekran, na którym Użytkownik może sprawdzić status rozliczenia Korekt zawartych w danym pliku.
- 11. Status Korekt jest wyświetlany na ekranie, opisanym w ust. 9 powyżej. Status Korekt może zostać pobrany także do formatu XLSX lub do formatu XML z zastrzeżeniem, iż format XML zawiera informacje jedynie o Korektach rozliczonych, czyli takich, dla których nastąpiło odkupienie Jednostek Uczestnictwa przez Fundusz.
- 12. Korekty rozliczone, czyli takie dla których nastąpiło odkupienie Jednostek Uczestnictwa przez Fundusz, posiadają status "Przeliczona przez IF".
- 13. Do realizacji Korekty stosuje się postanowienia §8 ust. 6-9 powyżej. W konsekwencji, w wyniku realizacji Korekty może dojść do przekazania Pracodawcy kwoty wyższej lub niższej niż kwota dokonanej wpłaty podlegającej Korekcie.
- 14. Korekty dotyczące Wpłat Finansowanych przez Pracownika, za które zostały nabyte Jednostki Uczestnictwa za wpłaty dokonane nie wcześniej niż w dniu 21 listopada 2022r., mogą zostać zwrócone:
	- a) na rachunek bankowy Uczestnika o ile Fundusz posiada numer rachunku bankowego Uczestnika, na który może nastąpić zwrot środków pieniężnych pochodzących z odkupienia albo
	- b) na rachunek bankowy Pracodawcy w przypadku nieposiadania przez Fundusz rachunku, o którym mowa w lit a;
- 15. Jeżeli środki pieniężne pochodzące z Korekty Wpłat Finansowanych przez Pracownika zostaną przekazane na rachunek bankowy Uczestnika, informacja o tym zostanie zaprezentowana Pracodawcy w Aplikacji iPPK na ekranie Historia wpłat.
- 16. Jeżeli środki pieniężne pochodzące z Korekty Wpłat Finansowanych przez Pracownika zostaną przekazane na rachunek bankowy Pracodawcy, na ekranie Historia wpłat, wyświetlona zostanie .<br>kwota należna Uczestnikowi z tytułu Korekty, którą Pracodawca ma obowiązek przekazać Uczestnikowi na jego rachunek bankowy w terminie 5 dni od dnia uznania jego rachunku bankowego kwotą Korekty
- 17. Pracodawca nie jest uprawniony do pomniejszania lub potrącania kwot przelewów do plików składkowych o kwoty lub z kwotami wykazywanymi w plikach Korekt.

#### **PONOWNE ODPROWADZANIE WPŁAT DO PPK § 11.**

- 1. Informacja o ponownym dokonywaniu wpłat za Uczestnika jest przekazywana przez Pracodawcę Funduszowi za pośrednictwem Aplikacji iPPK.
- 2. Aby poinformować Fundusz o ponownym odprowadzania wpłat do PPK, należy: (i) w Aplikacji iPPK, w sekcii Duspozucje, zarejestrować formularz odpowiedniego typu Dyspozycji, podając dane osoby której dotuczy, dane osoby składającej daną Dyspozycję do Pracodawcy za Uczestnika, a także pozostałe dane dotyczące Dyspozycji w szczególności datę, w której Dyspozycja została złożona (jeżeli jest inna niż bieżąca), lub (ii) zarejestrować Dyspozycję poprzez usługę API, lub (iii) za pomocą wczytanego pliku z Dyspozycją, lub (iv) zatwierdzić Dyspozycję złożoną przez Portal Pracownika.
- 3. Jedynie Dyspozycje zatwierdzone lub zarejestrowane jako zatwierdzone w Aplikacji iPPK przez zalogowanego Użytkownika uznaje się za skutecznie przekazane do Funduszu przez Pracodawcę.
- 4. Pozostałe zasady postępowania z Dyspozycjami opisane są w § 2 "Zasady Ogólne".

# **WYPŁATA TRANSFEROWA § 12.**

- 1. Wniosek Pracodawcy o Wypłatę Transferową z innych rachunków PPK Uczestnika na Rachunek PPK w Funduszu jest składany za pośrednictwem Aplikacji iPPK.
- 2. W celu złożenia wniosku o Wupłate Transferowa Pracodawca w sekcji Duspozucie, rejestruje Dyspozycję Wypłaty Transferowej, podając dane osoby której dotyczy, a także pozostałe dane dotyczące Dyspozycji w szczególności datę, w której Dyspozycja została złożona, a także NIP i Regon instytucji finansowej, która prowadzi na rzecz Uczestnika rachunek PPK, którego środki należy przenieść, dane poprzedniego Pracodawcy, lub zarejestrować Dyspozycję poprzez usługę API, lub za pomocą wczytanego pliku z Dyspozycjami.
- 3. Jedynie Dyspozycje zatwierdzone lub zarejestrowane jako zatwierdzone w Aplikacji iPPK przez zalogowanego Użytkownika uznaje się za skutecznie przekazane do Funduszu przez Pracodawcę.

### **OBOWIĄZKI INFORMACYJNE FUNDUSZU § 13.**

- 1. O rozpoczęciu przez Uczestnika:
	- 1) wypłaty, o której mowa w art. 97 ust. 1 pkt 1 Ustawy o PPK (wypłata Uczestnika PPK po osiągnięciu przez niego 60. roku życia),
	- 2) wypłaty, o której mowa w art. 100 Ustawy o PPK (wypłata w formie świadczenia małżeńskiego),
	- 3) wypłat transferowych, o których mowa: (i) w art. 102 ust. 1 pkt 2 Ustawy o PPK (wypłaty transferowej na rachunek terminowej lokaty oszczędnościowej Uczestnika PPK, po osiągnięciu przez niego 60. roku życia), (ii) w art. 102 ust. 1 pkt 3 Ustawy o PPK (wypłaty transferowej na rachunek lokaty terminowej Uczestnika PPK prowadzony w spółdzielczej kasie oszczędnościowo-kredytowej, po osiągnięciu przez niego 60. roku życia) oraz (iii) w art. 102 ust. 1 pkt 6 Ustawy o PPK (wypłaty transferowej do zakładu ubezpieczeń prowadzącego działalność określoną w dziale I załącznika do ustawy o działalności ubezpieczeniowej i reasekuracyjnej),

- Agent Obsługujący, w okresie obowiązywania Umowy o zarządzanie PPK pomiędzy Pracodawcą a Funduszem, informuje Pracodawcę, za pośrednictwem Aplikacji iPPK.

2. O wystąpieniu zdarzenia, o którym mowa w ust. 1 Pracodawca informowany jest za pośrednictwem wiadomości e-mail przesyłanej na adresy e-mail wskazane w module "Administracja" po kliknięciu w przycisk "Konfiguracja". Pracodawca może wskazać adresy e-mail lub wskazać, że informowani będą Użytkownicy posiadający uprawnienie do Uczestnika, którego dotyczy przypadek.

- 3. Pracodawca może pobrać raport obejmujący listę przypadków, o których mowa w ust.1 Pobranie raportu jest możliwe w module "Kartoteki" pod przyciskiem "Lista Zdarzeń".
- 4. Raport zdarzeń, o których mowa w ust. 1 jest dostępny w formie skoroszytu programu Microsoft Excel lub w formie pliku XML (format grupy roboczej), w formie opisanej w załączniku numer 9.
- 5. Po rozpoczęciu przez Uczestnika wypłat, o których mowa w ust 1, Fundusz nie zbywa Jednostek Uczestnictwa na rzecz takiego Uczestnika. Pliki składkowe zaczytane do Aplikacji iPPK, które będą zawierały dane takiego Uczestnika, a które nie zostaną rozliczone do czasu realizacji jego zlecenia wypłaty, o którym mowa w ust. 1, zostaną uznane za błędne. Pracodawca będzie zobowiązany do wczytania ponownie pliku składkowego bez danych Uczestnika, dla którego została zrealizowana wypłata.

# **ZASADY PRZEKAZYWANIA RAPORTÓW KWARTALNYCH PRZEZ PRACODAWCÓW §14.**

- 1. Pracodawca zobowiązany jest do przekazywania Funduszowi nie później, niż do 15 dnia roboczego po zakończeniu danego kwartału, danych o liczbie Uczestników gromadzących środki na Rachunkach PPK prowadzonych przez Fundusz, według stanu na koniec każdego kwartału w danym roku kalendarzowym, z uwzględnieniem liczby Uczestników:
	- a) w stosunku do których Pracodawca miał obowiązek na koniec danego kwartału dokonywać Wpłat Podstawowych Pracodawcy i Wpłat Podstawowych Pracownika,
	- b) w stosunku do których Pracodawca nie miał obowiązku na koniec danego kwartału dokonywać Wpłat Podstawowych Pracodawcy i Wpłat Podstawowych Pracownika,
	- c) za których dokonywane są na koniec danego kwartału Wpłaty Dodatkowe Pracownika,
	- d) za których na koniec danego kwartału dokonywane są Wpłaty Dodatkowe Pracodawcy.
- 2. Wykonywanie obowiązku Pracodawcy, o którym mowa w ust. 1 powyżej, ulega zawieszeniu do czasu wejścia w życie zmian Procedury w zakresie wskazania formy i sposobu przekazywania danych, a także struktury danych podlegających przekazaniu. Fundusz poinformuje Pracodawcę o zmianie Procedury w zakresie, o którym mowa w zdaniu 1 nie później niż na 30 dni kalendarzowych przed dniem wejścia w życie zmian.

#### **OBSŁUGA PLIKÓW ZGODNYCH ZE STANDARDEM REKOMENDOWANYM PRZEZ GRUPĘ PROJEKTOWĄ PPK § 15.**

- 1. Aplikacja iPPK umożliwia również wczytywanie plików dla procesów, o których mowa w § 4 5, §7 - 8 i § 10 – 12 przygotowanych zgodnie ze Standardem Rekomendowanym przez Grupę Projektową PPK (załącznik nr 5 do Procedury) zarówno w formacie XML jak i CSV.
- 2. Wczytywanie plików w formacie CSV odbywa się w odpowiednich zakładkach, w zależności od tego, którego procesu dotyczą. Wczytując plik CSV zgodny ze Standardem Rekomendowanym przez Grupę Projektową należy wybrać opcję "Format CSV grupy roboczej".
- 3. W przypadku, gdy Pracodawca korzysta z plików w formacie XML przed ostatecznym wczytaniem ich do Aplikacji iPPK należy je skonwertować. W tym celu należy skorzystać z zakładki "Konwerter XML". Po wczytaniu pliku XML aplikacja skonwertuje plik XML do odpowiednich plików w formacie CSV (jeden plik XML może zawierać informację o kilku procesach i dlatego po skonwertowaniu jednego pliku może zostać wygenerowanych kilka plików w formacie CSV np. plik rejestracyjny i plik składkowy). Tak wygenerowane pliki CSV należy pobrać z Aplikacji iPPK i wczytać w odpowiednich zakładkach, w zależności od tego, którego procesu dotyczą. Wczytując plik CSV skonwertowany z pliku XML należy wybrać opcję "Format iPPK".

### **TRYB WYMIANY DANYCH W PRZYPADKU NIEDOSTĘPNOŚCI APLIKACJI iPPK § 16.**

- 1. Wsparcie techniczne Aplikacji iPPK jest realizowane przez Agenta Obsługującego pod numerem telefonu (+48) 22 539 23 57, za pośrednictwem maila [wsparcie.ippk@finat.pl](mailto:wsparcie.ippk@finat.pl) lub za pośrednictwem usługi czat dostępnej na stronie [www.ippk.pl](http://www.ippk.pl/) w dni robocze w godzinach 8.00 -17.00.
- 2. W przypadku zidentyfikowania przez Agenta Obsługującego niedostępności Aplikacji iPPK polegającej na braku możliwości zalogowania się Użytkowników do Aplikacji iPPK Agent Obsługujący powiadomi Użytkowników o zaistniałej niedostępności za pomocą wiadomości SMS, podając jednocześnie jednorazowe hasło, jakie powinno zostać użyte do zabezpieczenia pliku z Dyspozycją, który Pracodawca będzie mógł przesłać na adres [filetransfer@finat.pl.](mailto:iletransfer@finat.pl) W przypadku przywrócenia dostępności Aplikacji iPPK Agent Obsługujący powiadomi niezwłocznie o tym fakcie Użytkowników za pomocą wiadomości SMS.
- 3. Plik, o którym mowa w ust. 2 powyżej, należy spakować za pomocą aplikacji 7zip lub RAR oraz zabezpieczyć hasłem, które zostało przekazane za pomocą wiadomości SMS do Pracodawcy przez Agenta Obsługującego. Rozmiar pliku nie może być większy niż 10MB. Następnie, z zachowaniem zasad bezpiecznego przekazywania danych, plik należy przesłać na adres mailowy wskazany w ust. 2 powyżej, podając w treści wiadomości mailowej NIP oraz REGON Pracodawcy.
- 4. W przypadku skorzystania przez Pracodawcę z uprawnienia do przesłania pliku, o którym mowa w ust. 2 i 3 powyżej, Pracodawca otrzyma automatyczne potwierdzenie otrzymania pliku drogą mailową.
- 5. Po otrzymaniu pliku, dane przekazane w plikach zostaną przetworzone przez Agenta Obsługującego po uruchomieniu Aplikacji iPPK. W przypadku błędów w przesłanym pliku Agent Obsługujący zwróci się do Pracodawcy o ponowne przekazanie pliku, wskazując pola do poprawy. Pierwotny termin przekazania pliku będzie wiążący.
- 6. Plik, o którym mowa w ust. 2 i 3 wysłany przez Pracodawcę na adres email wskazany w ust. 2, w przypadku gdy nie wystąpił przypadek niedostępności Aplikacji iPPK i w sytuacji braku przekazania przez Agenta Obsługującego SMS-em jednorazowego hasła do zabezpieczenia pliku albo po ustaniu niedostępności Aplikacji iPPK, o czym Pracodawca zostanie poinformowany za pomocą wiadomości SMS, nie zostanie przetworzony przez Agenta Obsługującego.

#### **ANONIMIZACJA §17.**

- 1. W przypadku, gdy Umowa o prowadzenie PPK zawarta przez Pracodawcę na rzecz konkretnego Uczestnika jest nieważna z przyczyn wskazanych w załączniku nr 7 do Procedury, dane osobowe takiego Uczestnika podlegają Anonimizacji w Aplikacji iPPK i w Systemie AT FI, o ile co innego nie wynika z przepisów obowiązującego prawa lub postanowień Procedury.
- 2. Pracodawca, w przypadku, o którym mowa w ust. 1 powyżej, zobowiązany jest do złożenia żądania Anonimizacji danych osobowych Uczestników - stron nieważnych Umów o prowadzenie PPK, za pomocą Aplikacji iPPK.
- 3. Złożenia żądania Anonimizacji może dokonać wyłącznie Użytkownik posiadający uprawnienia do poziomu Anonimizacja.
- 4. Anonimizacja w Aplikacji iPPK nie jest możliwa, jeśli na Rachunku PPK Uczestnika podlegającego Anonimizacji zapisane są Jednostki Uczestnictwa Funduszu. W takiej sytuacji, w celu skutecznego złożenia żądania Anonimizacji konieczne jest uprzednie dokonanie Korekty.
- 5. Złożenie żądania Anonimizacji następuje poprzez wczytanie do Aplikacji iPPK pliku zawierającego dane osobowe Uczestnika, którego dane osobowe podlegają Anonimizacji.
- 6. Specyfikacja pliku Anonimizacji stanowi załącznik nr 7 do Procedury.
- 7. Użytkownik wybierając sekcje "Anonimizacja" przenoszony jest na ekran, na którym możliwe jest wczytanie pliku za pomocą przycisku "Wczytaj plik" lub metodą "przeciągnij i upuść".

- 8. W przupadku, gdu we wczutanum pliku Anonimizacii sustem zidentufikował nieprawidłowości, wczytany plik Anonimizacji otrzymuje status pliku błędnego, ze wskazaniem listy zidentyfikowanych błędów, a cały plik zostaje odrzucony.
- 9. Po usunięciu błędów wskazanych na liście zidentyfikowanych błędów, o której mowa w ust. 8, należy powtórzyć proces wczytywania pliku Anonimizacja.
- 10. Poprawny plik otrzymuje status "Do zatwierdzenia", co oznacza, że został poprawnie wczytany i nie zawiera błędów.
- 11. Plik o statusie "Do zatwierdzenia" w celu dalszego procesowania należy zatwierdzić kodem SMS. W tum celu należy przy konkretnym pliku nacisnąć przycisk "Szczegóły", a następnie zweryfikować listę Uczestników podlegających Anonimizacji. Po weryfikacji listy należy złożyć obowiązkowe oświadczenie oraz przejść na ekran zatwierdzenia kodem SMS.
- 12. Uczestnicy wskazani w plikach o statusie "Do zatwierdzenia" są widoczni w Aplikacji iPPK, ale nie można w stosunku do nich wykonywać żadnych operacji (np. przekazać informacji o wpłatach, korektach, złożonych dyspozycjach, końcu zatrudnienia ani zmienić ich danych).
- 13. Kod SMS jest wysyłany na numer telefonu przypisany do Użytkownika składającego żądanie Anonimizacii.
- 14. Pliki o statusie "Do zatwierdzenia" można anulować przyciskiem "Anuluj". W przypadku braku zatwierdzenia pliku przez 2 godziny od momentu jego wczytania, plik zostanie anulowany automatycznie. Plik anulowany lub plik automatycznie anulowany nie wywołuje skutków prawnych ani faktycznych związanych z jego zgłoszeniem i wczytaniem oraz nie będzie uwzględniany przez Agenta Obsługującego. W takim przypadku, w celu złożenia żądania Anonimizacji cały proces należy powtórzyć.
- 15. Pliki zatwierdzone kodem SMS otrzymują status "Zatwierdzony".
- 16. Uczestnicy znajdujący się w plikach o statusie "Zatwierdzony" nie są widoczni w Aplikacji iPPK i nie można dla nich wykonywać żadnych operacji.
- 17. Pliki o statusie "Zatwierdzony" nie mogą zostać anulowane.
- 18. Agent Obsługujący realizuje proces Anonimizacji niezwłocznie. Status procesu można zweryfikować klikając przycisk "Szczegóły" przy konkretnym pliku.
- 19. Na ekranie "Szczegóły", o którym mowa w ust. 18 powyżej dla każdego identyfikatora, odpowiadającego anonimizowanemu Uczestnikowi wskazany jest status procesu Anonimizacji. Możliwe statusy to: "Zanonimizowano", "W trakcie procesu Anonimizacji" lub "Brak możliwości anonimizacji". Status "Brak możliwości anonimizacji" wystąpi w szczególności w sytuacji, o której mowa w ust. 4 powyżej.
- 20. Anonimizacja w Aplikacji iPPK co do zasady skutkuje Anonimizacją w Systemie AT FI, z zastrzeżeniem, ust. 21 poniżej.
- 21. Anonimizacja w Aplikacji iPPK nie skutkuje Anonimizacją w Systemie AT FI, w sytuacji, gdy Anonimizacia w Sustemie AT FI nie jest możliwa, tj. w szczególności w następujących przypadkach:
	- a) na Rachunku PPK Uczestnika, którego dane podlegają Anonimizacji, w okresie prowadzenia tego Rachunku PPK były zapisane Jednostki Uczestnictwa Funduszu - wówczas obowiązek przechowywania danych osobowych takiej osoby spoczywa na Funduszu z mocy przepisów prawa,
	- b) obowiązek przechowywania danych osobowych spoczywa na Funduszu z mocy przepisów prawa innych niż wskazane w lit a) powyżej,
	- c) przetwarzanie danych osobowych przypisanych do Rachunku PPK jest niezbędne do realizacji celów wynikających z prawnie uzasadnionych interesów Funduszu, uczestników innych funduszy, ich pełnomocników, przedstawicieli, osób przez nie uprawnionych czy uposażonych.

#### **AUTOMATYCZNE USUWANIE PLIKÓW §18.**

- 1. Pliki wczutane do Aplikacii iPPK przez Użytkowników oraz sztuczne pliki, o których mowa w § 5 ust. 5 są usuwane automatycznie.
- 2. Procesy usuwania poszczególnych rodzajów plików opisuje poniższa tabela:

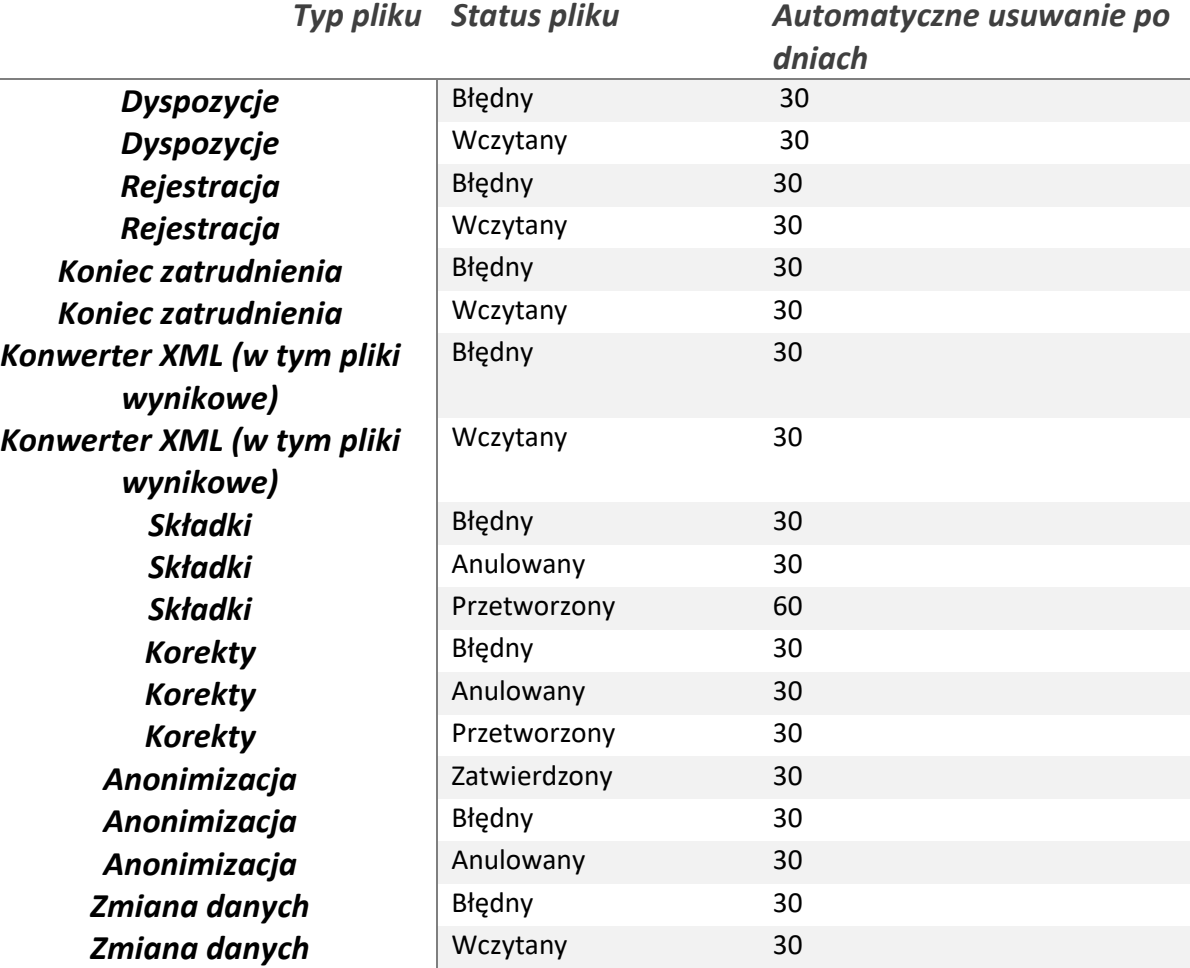

- 3. W przypadku automatycznego usunięcia pliku, usuwany plik zostaje zastąpiony plikiem txt o treści Plik został automatucznie usunięty w dniu <RRRR-MM-DD hh:mm:ss>
- 4. Pracodawca, o ile chce zachować pliki przed ich usunięciem, powinien pobrać je z Aplikacji iPPK i zapisać na własnych nośnikach danych.

#### **ZMIANA PROCEDURY §19.**

- 1. Procedura jest publikowana na koncie Pracodawcy w Aplikacji iPPK w zakładce Pomoc.
- 2. Procedura może zostać zmieniona, zaś jej zmiana nie wymaga zgody Pracodawcy, ani też nie stanowi zmiany Umowy o zarządzanie PPK.
- 3. Fundusz poinformuje Pracodawcę o zmianie Procedury poprzez przesłanie wiadomości email na adresy email osób kontaktowych oraz Administratora wskazanych w Umowie o zarządzanie o PPK, nie później niż na 3 dni robocze przed dniem wejścia w życie zmian Procedury, o ile Procedura nie przewiduje innego terminu, jednocześnie wskazując datę wejścia w życie zmian.
- 4. Tekst jednolity Procedury zostanie opublikowany w miejscu, o którym mowa w ust. 1 powyżej. Tekst jednolity będzie zawierał datę wejścia w życie zmienionej Procedury oraz numer wersji Procedury.

#### **KOMUNIKACJA Z PRACODAWCĄ I UŻYTKOWNIKAMI §20**

1. Niezależnie od innych postanowień Procedury dotyczących kontaktów pomiędzy Funduszem lub Agentem Obsługującym a Pracodawcą lub Użytkownikami, Fundusz i Towarzystwo są uprawnione do przesyłania Pracodawcy oraz Użytkownikom, z systemu innego niż Aplikacja iPPK, na adresy email wskazane w treści Umowy o zarządzanie PPK lub w Aplikacji iPPK informacji lub komunikatów

w sprawach związanych z realizacją przez Pracodawcę lub Fundusz ich uprawnień lub obowiązków związanych z PPK, w szczególności tych określonych w Procedurze.

2. Informacje lub komunikaty, o których mowa w ust. 1 mogą być kierowane do wszystkich Użytkowników lub do ich grup w przypadku, gdy treść informacji lub komunikatu dotyczy wybranych funkcjonalności Aplikacji iPPK, do których tym grupom Użytkowników nadano uprawnienia.

#### **POSTANOWIENIA KOŃCOWE §21.**

- 1. Procedura wchodzi w życie w dniu 01.01.2024 r. jako wersja 15.
- 2. Załącznikami do Procedury są:
- Załącznik nr 1 Specyfikacja pliku rejestracyjnego
- Załącznik nr 2 Specyfikacja pliku składkowego
- Załącznik nr 3 Specyfikacja pliku z dyspozycjami
- Załącznik nr 4 Specyfikacja pliku z informacją o końcu zatrudnienia
- Załącznik nr 5 Standard Rekomendowany przez Grupę Projektową PPK (Zakres i format komunikacji
- elektronicznej pomiędzy pracodawcą i instytucja finansową w obszarze PPK)
- Załącznik nr 6 Specyfikacja pliku Korekty
- Załącznik nr 7 Specyfikacja pliku Anonimizacja
- Załącznik nr 8 Specyfikacja pliku zmiana danych
- Załącznik nr 9 Specyfikacja raportu Lista Zdarzeń